# **EXTERNER DVD- UND CD-BRENNER - Art.Nr. 50459**

 **Hinweis:** Die Gebrauchsanweisung vor dem Gebrauch des Geräts aufmerksam lesen und für spätere Einsicht aufbewahren.

# **A.SICHERHEITSHINWEISE**

1. Dieses Gerät ist nur zum Hausgebrauch bestimmt. Das Gerät nur gemäß den Angaben dieser Gebrauchsanweisung benutzen.

2. Das Gerät nicht in der Nähe von Wärmequellen aufstellen bzw. benutzen, z. B. Heizkörper, um Verformungen der Kunststoffteile zu vermeiden.

- 3. Vermeiden Sie sehr niedrige oder hohe Temperaturen.
- 4. Lassen Sie Ihr Gerät nicht mit Wasser oder anderen Flüssigkeiten in Kontakt kommen.
- 5. Verwenden Sie kein feuchtes oder nasses Tuch zum Abwischen oder Reinigen des Gehäuses.
- 6. Lassen Sie Ihr Gerät niemals fallen. Schützen Sie das Gerät vor starken Erschütterungen.
- 7. Verwenden Sie das Gerät nur mit der Vorderseite nach oben auf einer stabilen, flachen Oberfläche.
- 8. Schauen Sie niemals direkt in die Laserlinse, da dies schädlich für Ihre Augen sein kann.
- 9. Versuchen Sie nicht, das äußere Gehäuse zu öffnen. Berühren Sie niemals die Laserlinse.

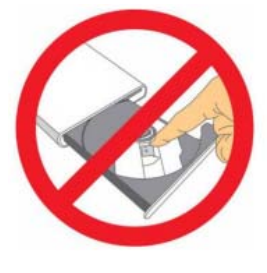

**VORSICHT: Laserstrahlen sind für die Augen gefährlich. Nicht versuchen das Gerät zu öffnen. Um einen elektrischen Schlag zu vermeiden, weder den Deckel noch die Rückwand abnehmen.** 

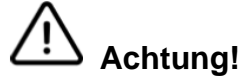

**Die Disk im Lesegerät dreht sich sehr schnell.** 

**Der Gebrauch von nicht standardmäßigen, beschädigten oder gebrauchten CD-ROM kann zu irreparablen Schäden des Laufwerks führen und die CD während der Benutzung zerbrechen oder beschädigen.** 

#### **Wichtige Hinweise:**

1. Das Gerät ist geeignet für den Anschluss von Desktop-Computern oder Laptops mit USB3.0 und Typ-C-Schnittstelle. Es ist nicht kompatibel mit Chromebook.

2. Für den Desktop, müssen Sie das Laufwerk an den USB-Anschluss an der Rückseite des Computers anschließen.

3. Vergewissern Sie sich, dass der Laptop mit ausreichend Strom versorgt ist, eine geringe Kapazität kann zu einem Erkennungsfehler führen.

Das Gerät benötigt einen Ausgang von 5V/1,5A vom USB- oder Typ-C-Anschluss Ihres Computers. 4. Bevor das Gerät umgestellt wird, die Disk entnehmen. Im gegenteiligen Fall kann letztere beschädigt werden, was zum Verlust der Daten führt.

5. Bewegen Sie das Laufwerk nicht, während es in Betrieb ist. Versuchen Sie nicht, das Laufwerk gewaltsam zu öffnen. Stellen Sie sicher, dassdass Sie alle geöffneten Anwendungen schließen, bevor Sie das Fach öffnen. Verwenden Sie zum Öffnen und Schließen des Fachs immer die Auswurftaste. 6. Darauf achten, dass z. B. kein Fremdkörper, keine Flüssigkeit oder metallische Gegenstände in das Lesegerät eindringen. Sollte ein Fremdkörper eingedrungen sein, einen Fachmann aufsuchen.

# **B. INSTALLATION**

**1. Bedienfeld**

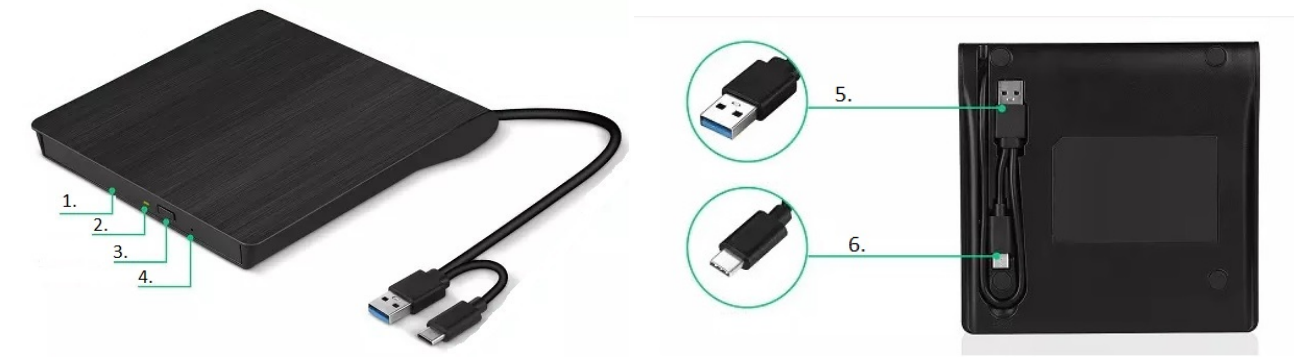

- 1. Disklade
- 2. Anzeige Brenner Tätigkeit
- 3. Auswurftaste
- 4. Not-Auswurftaste
- 5. USB 3.0 Kabel
- 6. Typ C Kabel

# **2. Anschluss an den Computer**

Dieses Produkt ist mit einer USB3.0- und Typ-C-Schnittstelle ausgestattet. Vergewissern Sie sich, dass Ihr Computer über einen freien USB- oder Typ-C-Anschluss verfügt, um das Laufwerk an den Computer anschließen zu können.

#### **3. CD/DVD einlegen auswerfen**

- Die Auswurftaste 3drücken. Die Disklade wird ausgefahren.
- Die Disk in die Mitte der Lade legen, die Seite mit dem Etikett nach oben.
- Die Disk auf stabile Weise in die Mitte legen.
- Die Lade einschieben, bis sie geschlossen ist.
- Zum Entnehmen der Disk genauso vorgehen.

- Vorsicht! Die Auswurftaste nicht betätigen solange die Betriebsleuchte auf dem Laufwerk blinkt oder während dem Brennen einer CD oder DVD.

- Das Lesegerät ist mit einer Funktion ausgestattet, die es ermöglicht, eine CD manuell auszuwerfen, wenn dies notwendig ist, z. B. Versagen des Geräts oder Stromausfall.

# **BEMERKUNG: Diese Funktion nur in Notfällen benutzen. Übermäßige Anwendung kann zu Funktionsstörungen führen.**

- Das Gerät ausschalten.

- Eine feine Spitze (z. B. Ende einer Büroklammer) in die kleine Öffnung rechts von der Auswurftaste einführen.

- Die Frontlade öffnet sich und die Speicherscheibe fährt teilweise aus.
- Die Platte komplett herausziehen.

# **4. Wiedergabe / Brennen**

- Wenn das Gerät am Computer angeschlossen ist, eine Disk einlegen.

- Normalerweise wird die CD oder DVD automatisch erkannt. In diesem Fall öffnet sich ein Fenster unten rechts auf dem Display und bietet verschiedene Handlungen an.

- Wenn sich kein Fenster automatisch öffnet, das Symbol der Peripheriegeräte unten rechts auf dem Display anklicken, dann auf "Peripheriegeräte und Drucker"klicken.

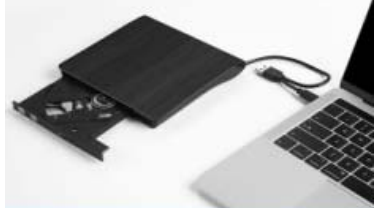

- In der angebotenen Liste einen Rechtsklick auf "External" machen und die durchzuführende Tätigkeit wählen: Datei öffnen oder Datei lesen usw.

In diesem Augenblick übernimmt Ihr Computer die Aufgabe: die Anweisungen ihres gewöhnlichen Programms befolgen (z.B. Windows Medium Player bei Windows oder iTunes auf Mac). Je nach dem Format Ihrer CD/DVD müssen Sie vielleicht ein Zusatzprogramm installieren, das mehr Formate übernimmt (VLC Media Player z. B).

# **C. TECHNISCHE EIGENSCHAFTEN**

- Kompatibel: WIN XP, WIN 7, WIN 8, WIN10, Linux, MAC OS, WIN Vista.
- Kompatible Supports: DVD CD DVD RW CD RW VCD
- Versorgung: Interface USB3.00 (abwärtskompatibel mit USB2.0) und Typ-C-Schnittstelle.
- Wiedergabe/Brennen: X 8 (DVD+R,DVD-R, DVD+RW,DVD-RW) X 24 (CD-R, CD-RW)

# **ACHTUNG!!!**

Die Rücksendung ist ausgeschlossen, wenn die Ware durch unsachgemäßen Gebrauch beschädigt worden ist.

# **ENTSORGUNG:**

Das Verpackungsmaterial ist wiederverwertbar. Entsorgen Sie die Verpackung umweltgerecht und führen Sie sie der Wertstoffsammlung zu.

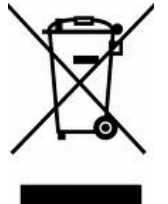

Entsorgen Sie den Artikel und die Batterien umweltgerecht, wenn Sie sich von ihm trennen möchten. Das Gerät und die Batterien gehören nicht in den Hausmüll. Entsorgen Sie sie bei einem Recyclinghof für elektrische und elektronische Altgeräte. Nähere Informationen erhalten Sie bei Ihrer örtlichen Gemeindeverwaltung. Entfernen Sie zuvor die Batterien.

Eurotops Versand GmbH Elisabeth-Selbert-Straße 3 40764 Langenfeld, Deutschland

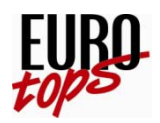

Bei technischen Fragen wenden Sie sich bitte in Deutschland an die 0180. 530 63 63\* oder info@eurotops.de in Österreich an die 0800 321768\*\* oder info@eurotops.at in der Schweiz an die 071/27 4 68 06 oder info@eurotops.ch

Bei ggf. erforderlicher Rücksendung der Ware adressieren Sie diese bitte an die auf Ihrer Rechnung stehende Retourenadresse.

\*14 Cents/Min. aus dem deutschen Festnetz, aus dem deutschen Mobilfunknetz max. 42 Cents/Min. \*\*kostenfrei innerhalb Österreichs

© 01.01.2023 Nur für die private und die beschriebene Anwendung.